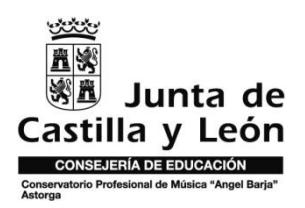

## *INSTRUCCIONES PARA ENTRAR POR PRIMERA VEZ EN LA APP CENTROSNET:*

*-*Para acceder por primera vez a la Plataforma, debe de realizarse desde un ordenador. En la web del C.P.M. Ángel Barja está el acceso, en la parte superior de la columna de la izquierda: <http://cpmangelbarja.centros.educa.jcyl.es/sitio/>

## -**Para alumnos:**

-Usuario: fecha de nacimiento o número de expediente (ddmm-aaaa)

-Contraseña: DNI sin letra

## -**Para padres:**

-Usuario: Número de expediente del alumno\*

-Contraseña: DNI sin letra del padre o de la madre

\*Los padres que desconozcan el número de expediente del alumno, podrán solicitarlo en la Conserjería del Centro.

-Una vez introducidos estos datos por primera vez la aplicación solicitará a cada usuario el restablecimiento de la contraseña para que la modifique y ponga otra más segura y secreta.

-Es importante que todo el alumnado que pueda instalarla la tenga operativa cuanto antes porque será un medio de recibir mensajes informativos por parte del Centro de las actividades programadas y de cualquier otro asunto. Además podrán consultar sus calificaciones, su horario, así como sus faltas de asistencia. Para resolver cualquier duda, el equipo directivo estará disponible en su horario de despachos.

## **CÓDIGOS QR PARA DESCARGARSE LA APP EN EL MÓVIL:**

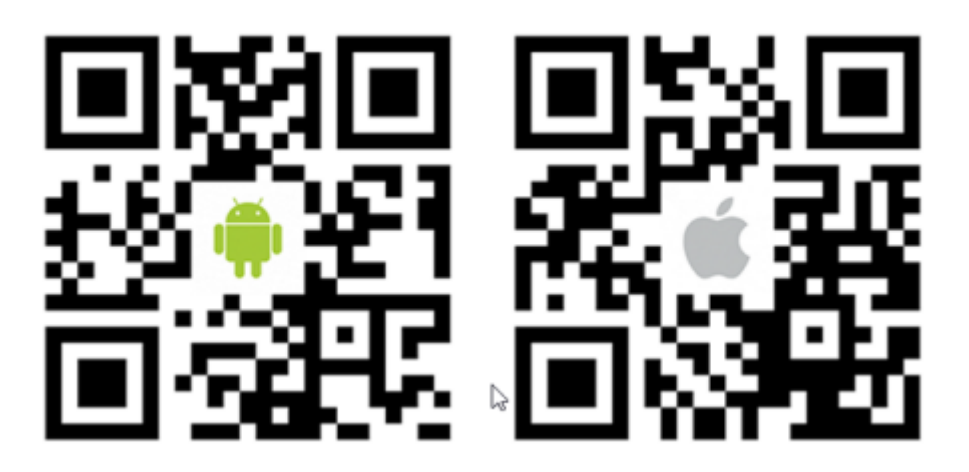